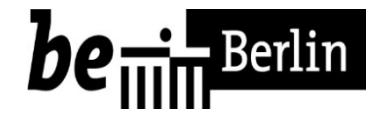

# **eVAk-Handbuch**

**Anmeldeverfahren innerhalb SenInnDS**

(Version 07 vom 17.11.2017)

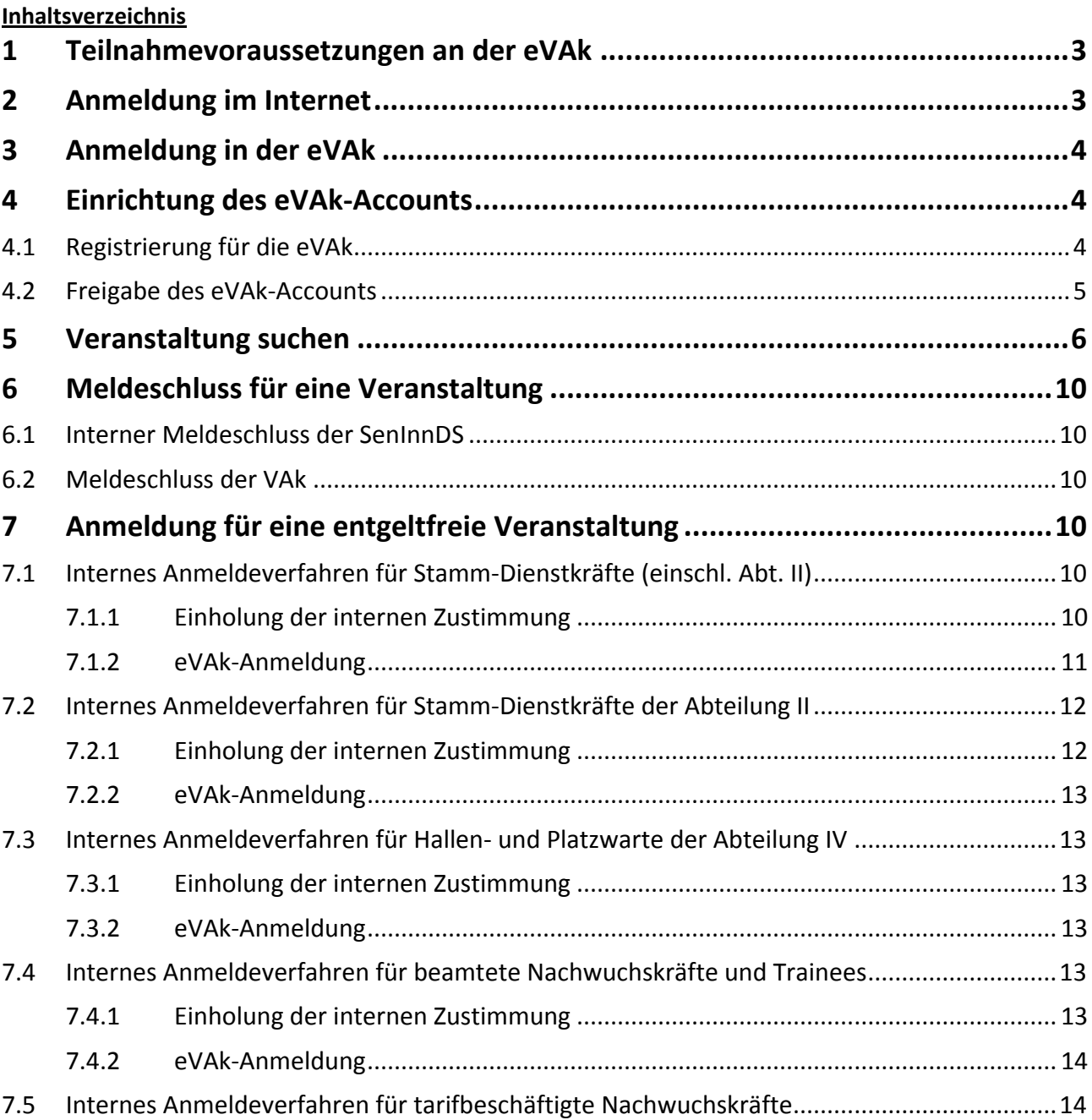

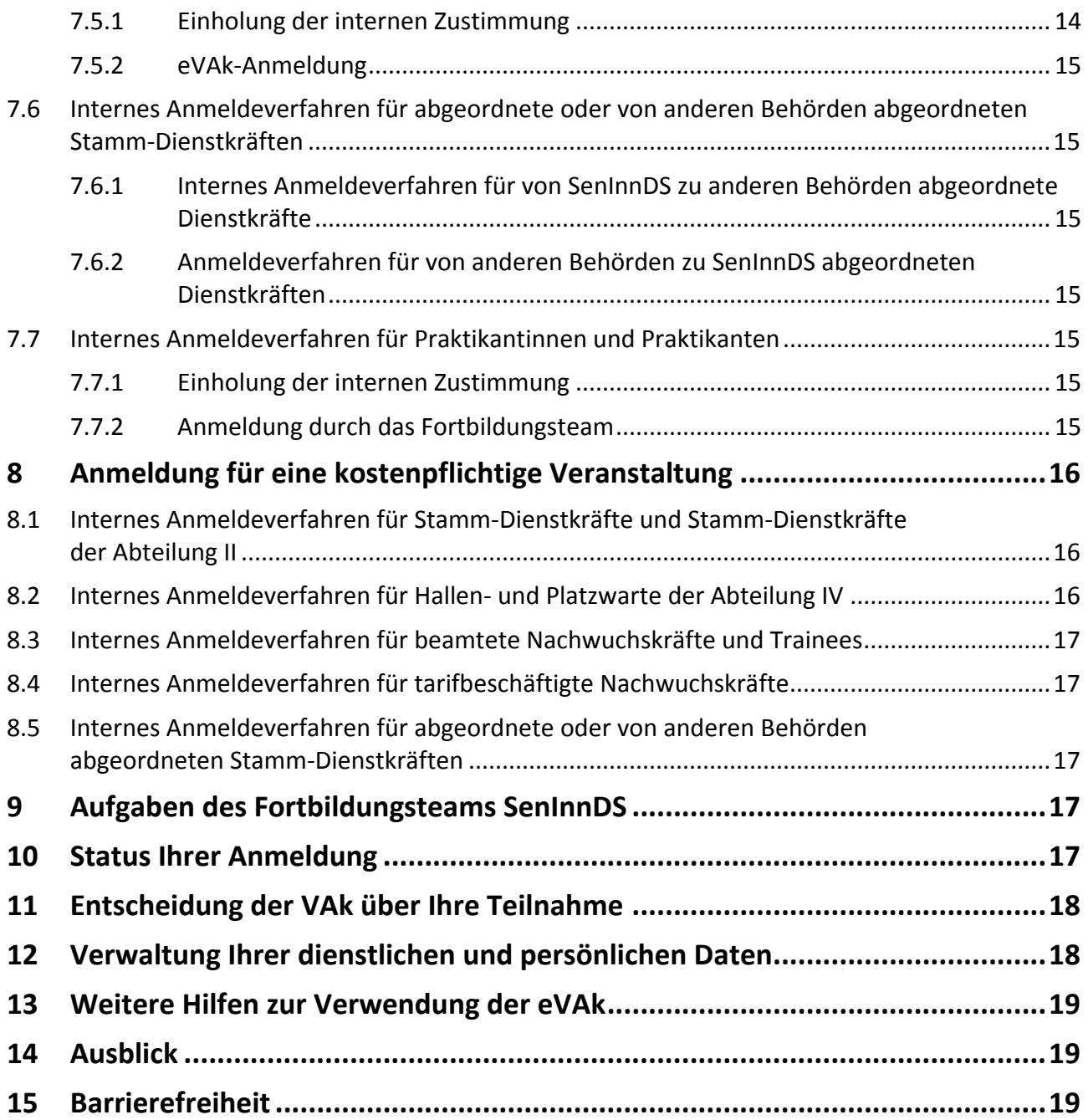

# <span id="page-2-0"></span>**1 Teilnahmevoraussetzungen an der eVAk**

Grundsätzlich können alle Beschäftigten an der eVAk teilnehmen. Beschäftigte, **die von anderen Behörden des Landes Berlin zu SenInnDS abgeordnet** sind, müssen sich bitte über ihre Stamm-Behörde zur VAk anmelden. Bitte klären Sie vor einer Anmeldung zur VAk mit Ihrer / Ihrem zuständigen [Fortbildungsbeauftragten,](https://www.berlin.de/vak/wir-ueber-uns/fortbildungs-beauftrage/artikel.34180.php) ob [Ihre Behörde an](https://www.berlin.de/vak/evak-faq/artikel.577294.php)  [der eVAk teilnimmt.](https://www.berlin.de/vak/evak-faq/artikel.577294.php) Ist Ihre Stamm-Behörde aus der Bundes- oder einer anderen Landesverwaltung, setzen Sie sich bitte vor einer Anmeldung zur VAk mit dem Aus- [und Fortbildungsbeauftragten SenInnDS](#page-19-0) in Verbindung.

# <span id="page-2-1"></span>**2 Anmeldung im Internet**

Aufruf der Internetseite de[r eVAk.](https://www.berlin.de/vak/evak) Wenn Sie von Ihrem System aufgefordert werden, einen Benutzernamen und ein Passwort einzugeben, dann loggen Sie sich bitte für das Internet ein.

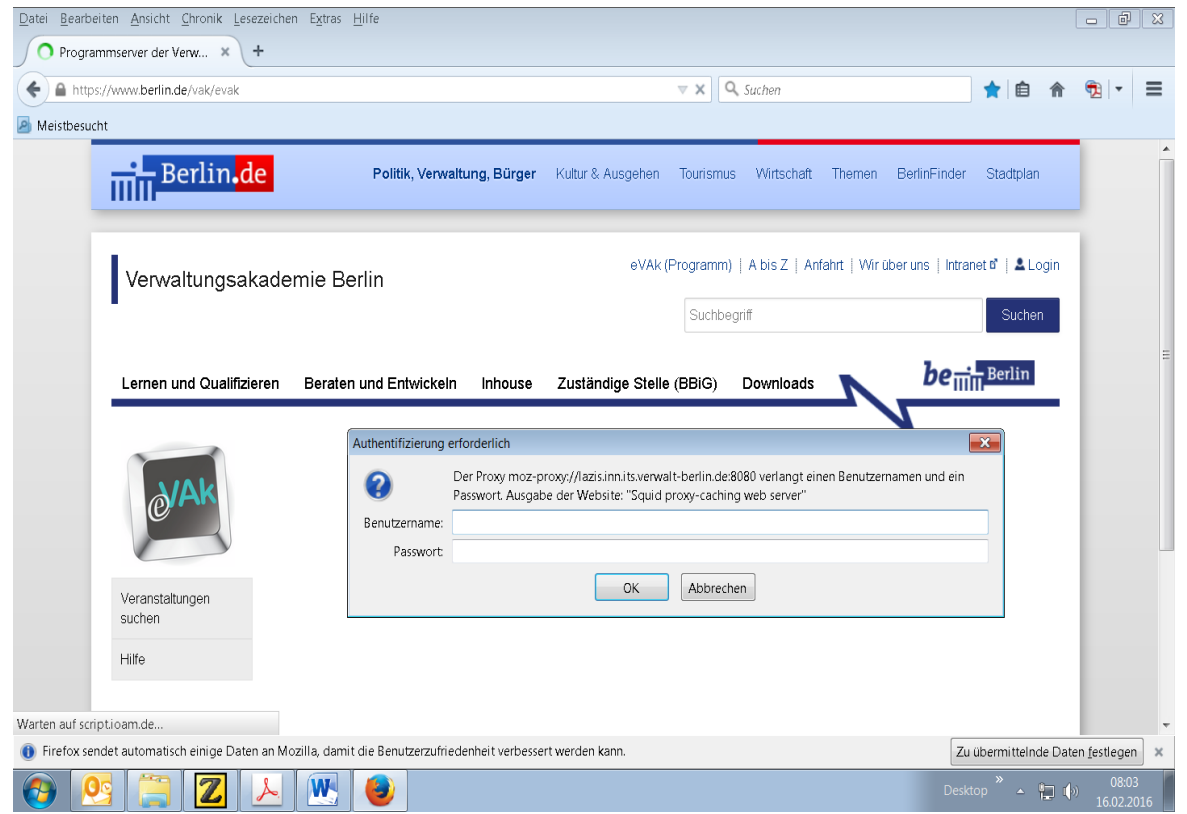

*Abbildung 1 - Eingabe von Benutzername und Passwort für das Internet*

<span id="page-2-2"></span>Erst nach dem Einloggen in das Internet können Sie eine Veranstaltung suchen oder sich für die eVAk anmelden.

# <span id="page-3-0"></span>**3 Anmeldung in der eVAk**

Wenn Sie bereits über **eine Kennung (Kundennummer) und über ein Passwort verfügen**, dann loggen Sie sich bitte in Ihren persönlichen Account auf der Internetseite der [eVAk](https://www.berlin.de/vak/evak) ein:

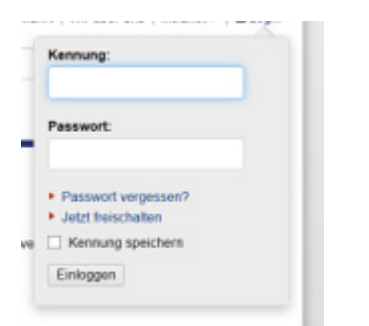

*Abbildung 2 - Login-Feld mit Kennung und Passwort*

# <span id="page-3-5"></span><span id="page-3-1"></span>**4 Einrichtung des eVAk-Accounts**

Melden Sie sich in de[r eVAk](https://www.berlin.de/vak/evak) an, indem Sie auf Login (rechts oben) gehen. Wie Sie sich in Ihren persönlichen Account einloggen können, erfahren Sie unter [Häufige Fragen zur eVAk.](https://www.berlin.de/vak/evak-faq/artikel.424644.php)

## <span id="page-3-2"></span>**4.1 Registrierung für die eVAk**

Wenn Sie weder **eine Kennung (Kundennummer), noch ein Passwort** haben, müssen Sie sich zunächst in der eVAk registrieren, in dem Sie die [Kundennummer-VAk.pdf](https://www.berlin.de/vak/dokumente/pdf/formulare/Kundennummer_VAk.pdf) auf Ihrem Rechner speichern, ausfüllen, ausdrucken, unterschreiben, einscannen und an [evak@vak.berlin.de](mailto:evak@vak.berlin.de) senden. Die VAk sendet Ihnen die Kundennummer an die in der Registrierung hinterlegte eMail-Adresse. Dann rufen Sie die Internetseite der [eVAk](https://www.berlin.de/vak/evak) auf und gehen auf "Jetzt Freischalten":

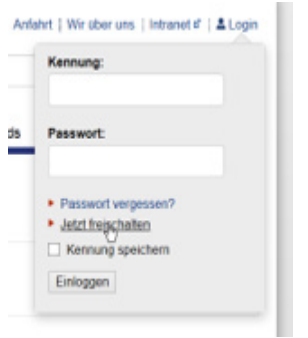

*Abbildung 3 - Freigabe des eVAk-Accounts*

<span id="page-3-3"></span>Dazu geben Sie bitte zunächst Ihre Kundennummer und Ihre dienstliche eMail-Adresse (**Nachwuchskräfte** können auch ihre private eMail-Adresse angeben, wenn im System der VAk noch keine dienstliche eMail-Adresse hinterlegt ist) an und folgen dem zweiten Schritt:

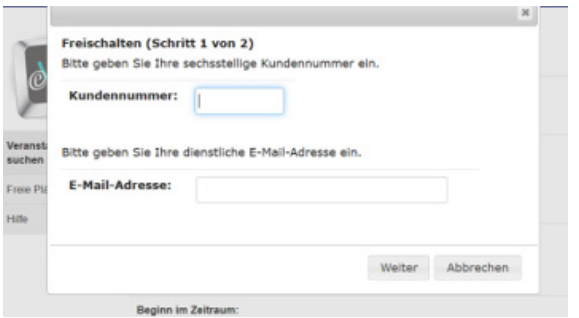

<span id="page-3-4"></span>*Abbildung 4 - Kunden-Nr. und dienstliche eMail-Adresse eingeben*

Danach (bis zu 5 Minuten) sendet Ihnen die **eVAk** eine Nachricht an Ihre dienstliche (bei **Nachwuchskräften** ggf. an ihre private) eMail-Adresse. Mit dem in der Nachricht eingefügten Aktivierungslink (**24 Stunden gültig**) vergeben Sie ein Passwort:

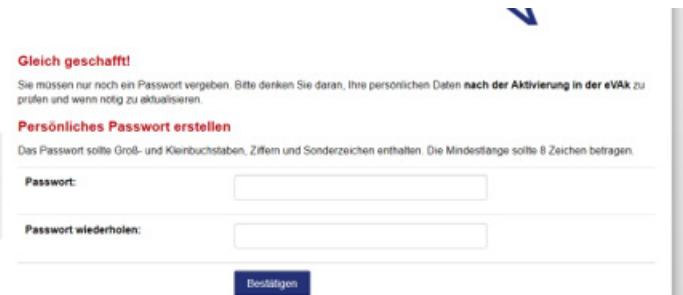

<span id="page-4-1"></span>*Abbildung 5 - Passwort eingeben und Passwort wiederholen*

Nach der Bestätigung des Passwortes ist Ihr Zugang freigeschaltet. Jetzt können Sie sich mit Ihrer Kennung (Kundennummer) und Ihrem selbst gewählten Passwort in der [eVAk](https://www.berlin.de/vak/evak) anmelden:

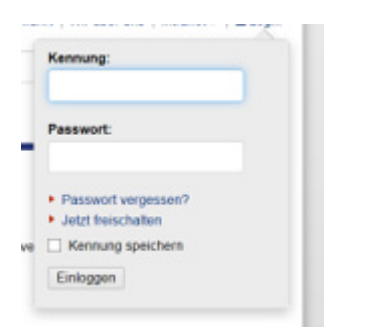

*Abbildung 6 - Login-Feld zur Eingabe von Kennung und Passwort*

### <span id="page-4-2"></span><span id="page-4-0"></span>**4.2 Freigabe des eVAk-Accounts**

<span id="page-4-3"></span>Wenn Sie eine Kennung, **aber kein Passwort** haben, dann gehen Sie auf der Internetseite der [eVAk](https://www.berlin.de/vak/evak) auf Login (rechts oben) und klicken auf "Jetzt freischalten" (s. [Abbildung](#page-3-3) 3). Dann folgen Sie bitte den Anweisungen und geben Ihre Daten ein (s. [Abbildung](#page-3-4) 4, [Abbildung](#page-4-1) 5 und [Abbildung](#page-4-2) 6). Sollten Sie eine Fehlermeldung oder gar keine Nachricht der eVAk erhalten, rufen Sie bitte im Fortbildungsteam (Herr Reimer, Tel: 9 (0)223-12 31 oder Herr Jacobs, Tel: 9 (0)223-20 80) an. Vermutlich ist dann keine oder keine ordnungsgemäße dienstliche / private eMail-Adresse im System der VAk hinterlegt. Wir können dann sofort Abhilfe schaffen.

# <span id="page-5-0"></span>**5 Veranstaltung suchen**

Für eine Veranstaltungssuche müssen Sie sich jedoch nicht zwingend in Ihrem eVAk-Account einloggen. Wenn Sie sich zunächst einen Überblick machen wollen, welche Fortbildungen die VAk anbietet, dann rufen Sie in Ihrem Browser den **Programm-Server** der [eVAk](https://www.berlin.de/vak/programm/index.php) auf:

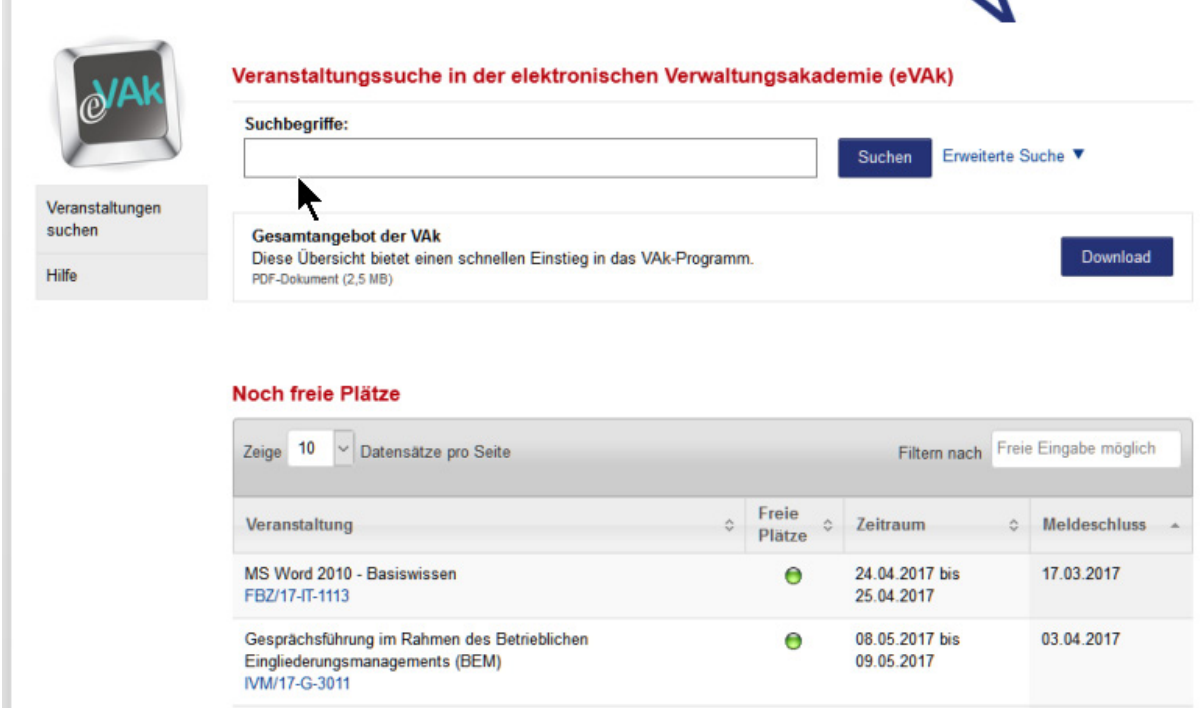

<span id="page-5-1"></span>*Abbildung 7 - Veranstaltungssuche in der eVAk*

Sie können auch in einer **Erweiterten Suche** neben Begriffen und einer Kursnummer, die Änderung von Format, Zielgruppe und / oder den Zeitraum Ihrer Suche anpassen:

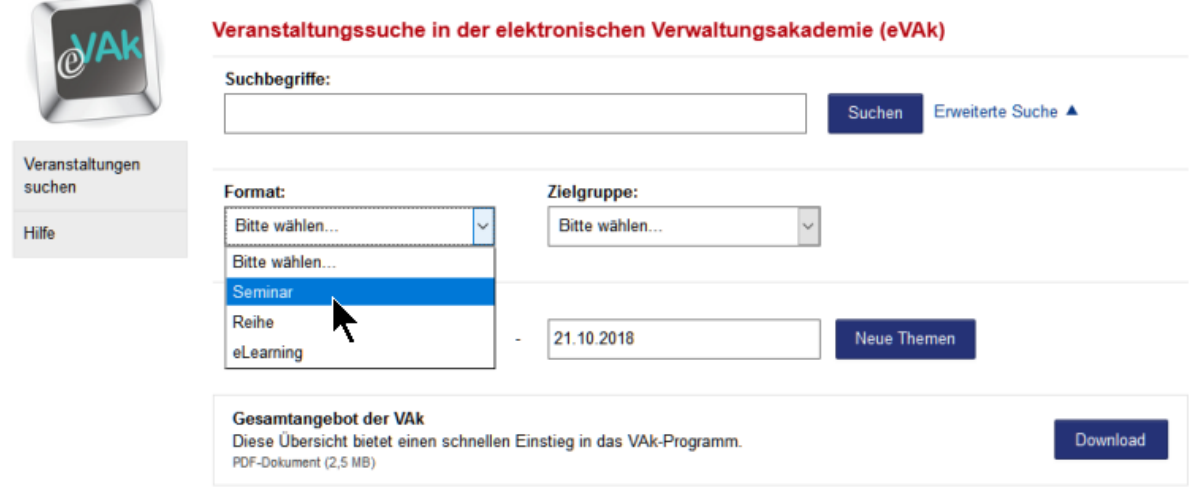

<span id="page-5-2"></span>*Abbildung 8 - Erweiterte Suche in der eVAk*

Die Menüdarstellung der Erweiterten Suche ändert sich, wenn Sie in Ihrem eVAk-Account angemeldet sind:

![](_page_6_Picture_23.jpeg)

<span id="page-6-0"></span>*Abbildung 9 - Eingabe von Begriffen, Kursnummer, Format oder Zielgruppe*

Unterhalb der Veranstaltungssuche sehen Sie die Rubrik "Noch Freie Plätze":

Noch freie Plätze

![](_page_7_Picture_31.jpeg)

<span id="page-7-0"></span>*Abbildung 10 - Aktuelle Anzeige von freien Teilnehmerplätzen*

Haben Sie Interesse sich die Seminardetails, z. B. von dem Seminar "Gesprächsführung im Rahmen des Betrieblichen Eingliederungsmanagements (BEM) anzusehen, dann klicken Sie auf die angezeigte Kursnummer:

![](_page_8_Picture_115.jpeg)

<span id="page-8-0"></span>*Abbildung 11 - Aufruf von Seminardetails des Kurses IVM/17-F-3011*

*Es öffnen sich die Seminardetails des Kurses IVM/17-G-3011. Wenn Sie sich für diese Veranstaltung "Gesprächsführung im Rahmen des Betrieblichen Eingliederungsmanagements (BEM)" anmelden wollen, loggen Sie sich bitte - sofern dies noch nicht geschehen ist - in Ihrem eVAk-Account [\(Anmeldung in der eVAk,](#page-3-0) [Registrierung für die eVAk,](#page-3-2) Freigabe des [eVAk-Accounts\)](#page-3-3) ein und rufen den vorgenannten Kurs über die Kursnummer auf. In den dann öffenenden Seminardetails klicken Sie auf den Link "Zur Veranstaltung anmelden":*

Gesprächsführung im Rahmen des Betrieblichen Eingliederungsmanagements (BEM)

![](_page_8_Picture_116.jpeg)

Steuerung und nicht-direktiven Gesprächselementen / Entwicklung einer Vertrauensbasis auf kommunikativem Wege, um notwendige Informationen zu erhalten und mit den Betroffenen zu kooperieren / Sensible Gesprächssituationen meistern, z.B. im Gespräch mit Schwersterkrankten oder bei psychischen Erkrankungen / Umgang mit Emotionen wie Verlustgefühlen oder Angst / Meistern von Widerständen bei den Betroffenen und auch im betrieblichen Umfeld

#### <span id="page-8-1"></span>*Abbildung 12 - Zur Veranstaltung anmelden*

#### oder gehen Sie am Ende der Detailansicht direkt auf den Button "Zum Elektronischen Anmeldeformular":

#### Zur Veranstaltung anmelden

Die Anmeldung zu einer Veranstaltung über das Internetportal eVAk bedeutet nicht, dass Sie verbindlich als Teilnehmer/in für diese Veranstaltung gebucht sind.

Ihr Interesse an dieser Veranstaltung wird jedoch elektronisch gespeichert und an die für Ihre Behörde zuständigen Fortbildungsbeauftragten weitergeleitet. Erst nach deren Genehmigung entscheidet die Verwaltungsakademie über die Zulassung der jeweiligen Interessenten. Bitte beachten Sie, dass auch für die elektronische Anmeldung der Antragsweg Ihrer Behörde einzuhalten ist

Damit Sie bei der Vergabe der Seminarplätze berücksichtigt werden können, muss Ihre Anmeldung bis zum angegebenen Meldeschluss durch die für Ihre Behörde zuständigen Fortbildungsbeauftragten genehmigt worden sein.

Den Status Ihrer Anmeldung können Sie in der Rubrik »Meine aktuellen Anmeldungen« jederzeit einsehen.

![](_page_8_Picture_14.jpeg)

<span id="page-8-2"></span>*Abbildung 13 - Zum elektronischen Anmeldeformular*

# <span id="page-9-0"></span>**6 Meldeschluss für eine Veranstaltung**

### <span id="page-9-1"></span>**6.1 Interner Meldeschluss der SenInnDS**

Generell gilt für alle Anmeldungen ein **interner Meldeschluss** von **drei Wochen** vor dem Meldeschluss der VAk. Es sei denn, die Veranstaltung wurde vom [Fortbildungsteam](#page-4-3) SenInnDS gesondert mit einem neuen internen Meldeschluss bekannt gemacht. Bei kurzfristig dienstlich veranlassten Anmeldungen sprechen Sie sich bitte vor Anmeldung mit dem [Fortbildungsteam](#page-4-3) SenInnDS ab oder geben nähere Erläuterungen unter "Hinweise" im webbasierten Anmeldebogen.

### <span id="page-9-2"></span>**6.2 Meldeschluss der VAk**

Die VAk entscheidet immer nach dem [Meldeschluss](https://www.berlin.de/vak/evak-faq/evak-glossar/#ms) über Ihre Teilnahme und nicht nach der Reihenfolge des Eingangs Ihrer Fortbildungsanmeldung.

# <span id="page-9-3"></span>**7 Anmeldung für eine entgeltfreie Veranstaltung**

Es obliegt in Ihrer eigenen Verantwortung, dass und wie Sie die internen Absprachen und Genehmigungen selbständig einholen. Wenn es sich um eine Anmeldung für eine kostenpflichtige Veranstaltung handelt, lesen Sie bitte bei [Nr.](#page-15-0) 8 weiter.

## <span id="page-9-4"></span>**7.1 Internes Anmeldeverfahren für Stamm-Dienstkräfte (einschl. Abt. II)**

### <span id="page-9-5"></span>**7.1.1 Einholung der internen Zustimmung**

Ich empfehle Ihnen, **vor** einer Anmeldung für eine Veranstaltung in der eVAk,

- mit Ihrer / m Vertreter / in und
- mit Ihrer Führungskraft über den Besuch der Veranstaltung zu sprechen,

ob die Vertretung während Ihrer Abwesenheit gewährleistet werden kann und ob die Führungskraft Ihrer Teilnahme zustimmt. **Sie können jedoch auch** [zuerst mit 7.1.2 beginnen,](#page-10-0) **wenn die Zustimmungen von vorneherein klar sind**. Kann Ihre Kollegin / Ihr Kollege Sie während der Fortbildung vertreten und hat die Führungskraft keine Einwände gegen Ihre Teilnahme, holen Sie die Zustimmungen Ihrer/s Vertreters/-in bzw. Ihrer Führungskraft bitte **per eMail** ein.

**Für die Freigabe Ihrer Anmeldung durch das** [Fortbildungsteam](#page-4-3) **SenInnDS ist die Einholung der Zustimmungen bindend vorgesehen**. Die Führungskraft prüft Ihren Fortbildungsantrag, ob ein dienstliches Interesse besteht **und** ob Ihre Abwesenheit organisatorisch umgesetzt werden kann. Aus der Zustimmung der Führungskraft sollte hervorgehen, ob es sich um eine fachbezogene, funktionsgebundene oder allgemeine Fortbildung handelt. Sollte es dienstliche und gewichtige Gründe geben, warum Sie an einer Fortbildung teilnehmen sollen oder müssen, dann wäre es gut, wenn Ihnen Ihre Führungskraft eine kurze Begründung benennt.

Diese teilnahmerelevanten Hinweise sind für die spätere Freigabe Ihrer Anmeldung durch da[s Fortbildungsteam](#page-4-3) SenInnDS erforderlich. In 80 % der Anmeldungen, haben sich zwei oder mehr Beschäftigte für die gleiche Fortbildung angemeldet. Da[s Fortbildungsteam](#page-4-3) SenInnDS muss bei der Freigabe der Anmeldungen eine Priorisierung vornehmen. Die Angabe, dass es "dienstlich dringend erforderlich ist" reicht für eine vergleichende Bewertung von weiteren Anmeldungen zum gleichen Kurs nicht aus! Die "dringenden dienstlichen Interessen" **müssen** näher erläutert werden.

#### <span id="page-10-0"></span>**7.1.2 eVAk-Anmeldung**

In dem bisher skizzierten Anmeldeprozess (s. Abbildung 13) gehen Sie mit einem Klick auf die Schaltfläche "**Zum elektronischen Anmeldeformular**". Ein webbasiertes eVAk-Anmeldeformular wird für die Fortbildung IVM/17-F-3011 geöffnet:

![](_page_10_Picture_52.jpeg)

<span id="page-10-1"></span>*Abbildung 14 - webbasiertes Anmeldeformular für Kurs IVM/17-F-3011*

Bitte machen Sie (s. Abbildung 14) alle Kursangaben, die für Ihre Teilnahme (Aktivierung / Deaktivierung des Kontrollkästchens Ersatztermine/e, Hinweise der Interessentin / des Interessenten und Vorkenntnisse) erforderlich sind. **Wichtig:** Darüber **hinaus kreuzen Sie bitte an, dass Sie intern die erforderlichen Absprachen und Genehmigungen eingeholt haben.**

Wenn Sie alle Felder ausgefüllt haben, die notwendig sind, gehen Sie auf die Schaltfläche "**Absenden**". Durch das Absenden Ihres Interesses für diese Fortbildung wird Ihnen bestätigt, dass Ihre Anmeldung erfolgreich in das System der VAk eingetragen wurde und informiert Sie, dass Sie damit noch nicht verbindlich für diese Fortbildung angemeldet sind:

#### **Bestätigung**

Ihre Anmeldung wurde erfolgreich in das System eingetragen.

#### Hinweis

Die Anmeldung zu einer Veranstaltung über das Internetportal eVAk bedeutet nicht, dass Sie verbindlich als Teilnehmer für diese Veranstaltung gebucht sind. Ihr Interesse an dieser Veranstaltung wird jedoch elektronisch gespeichert und an die/den für Ihre Behörde zuständigen Fortbildungsbeauftragte/n weitergeleitet. Erst nach ihrer/seiner Genehmigung entscheidet die Verwaltungsakademie über die Zulassung der jeweiligen Interessenten. Den genauen Status Ihrer Anmeldung können Sie über das Menü »Meine Veranstaltungen« jederzeit einsehen.

#### Download der Anmeldung als PDF-Datei

Ihre Anmeldung können Sie hier als PDF-Datei herunterladen und für den behördeninternen Verwaltungsgang wie gewohnt weiternutzen.

<span id="page-11-2"></span>*Abbildung 15 - Infobox des VAk-Systems und Beschreibung der nächsten Schritte*

Erstellen

Schließen

Durch das Anklicken der Schaltfläche "Erstellen" (s. [Abbildung 15\)](#page-11-2) wird ein webbasiertes und bereits ausgefülltes Web-Anmeldeformular im Hintergrund erzeugt und zum Download bereitgestellt. Nach dem Anklicken auf "Herun**terladen**" wird das webbasierte Anmeldeformular in einem neuen Tab des Browsers angezeigt. Speichern Sie jetzt bitte das webbasierte Anmeldeformular für Ihre Unterlagen auf Ihrem PC / Mobilgerät ab.

Wenn Sie das webbasierte Anmeldeformular auf Ihren PC / Mobilgerät heruntergeladen haben, beenden Sie das Dialogfeld (s[. Abbildung 15\)](#page-11-2) mit dem Button "Schließen". Haben Sie Ihre internen Zustimmungen für die Teilnahme bereits eingeholt, dann brauchen Sie **keine** weiteren Schritte mehr einzuleiten. Haben Sie die internen Zustimmungen **noch nicht eingeholt**, lesen Sie bitte [bei 7.1.1](#page-9-5) weiter.

Sollten Sie etwas vergessen haben in Ihren eVAk-Anmeldebogen einzutragen, haben Sie jederzeit bis zum [Melde](https://www.berlin.de/vak/evak-faq/evak-glossar/#ms)[schluss](https://www.berlin.de/vak/evak-faq/evak-glossar/#ms) der VAk die Gelegenheit, über "Meine Anmeldungen" und Aufruf der entsprechenden eVAk-Anmeldung die entsprechenden Ergänzungen vorzunehmen.

**Hinweis:** Sie brauchen dem [Fortbildungsteam](#page-4-3) SenInnDS keinen eVAk-Anmeldebogen oder sonstige Hinweise zusenden. Wieso? Lesen Sie mehr über die [Aufgaben des Fortbildungsteams SenInnDS.](#page-16-3)

### <span id="page-11-0"></span>**7.2 Internes Anmeldeverfahren für Stamm-Dienstkräfte der Abteilung II**

#### <span id="page-11-1"></span>**7.2.1 Einholung der internen Zustimmung**

Ich empfehle Ihnen, **vor** einer Anmeldung für eine Veranstaltung in der eVAk,

- mit Ihrer / m Vertreter / in und
- mit Ihrer Führungskraft über den Besuch der Veranstaltung zu sprechen,

ob die Vertretung während Ihrer Abwesenheit gewährleistet werden kann und ob die Führungskraft Ihrer Teilnahme zustimmt. **Sie können jedoch auch** [zuerst mit 7.2.2](#page-12-0) beginnen, **wenn die Zustimmungen von vorneherein klar sind**. Kann Ihre Kollegin / Ihr Kollege Sie während der Fortbildung vertreten und hat die Führungskraft keine Einwände

gegen Ihre Teilnahme, holen Sie die Zustimmungen Ihrer/s Vertreters/in bzw. Ihrer Führungskraft bitte schriftlich **per Fachpost** ein.

**Für die Freigabe Ihrer Anmeldung durch das** [Fortbildungsteam](#page-4-3) **SenInnDS ist die Einholung der Zustimmungen bindend vorgesehen**. Die Führungskraft prüft Ihren eVAk-Anmeldebogen, ob ein dienstliches Interesse besteht **und** ob Ihre Abwesenheit organisatorisch umgesetzt werden kann. Aus dem eVAk-Anmeldebogen sollte neben der Zustimmung der Führungskraft die Abzeichnung der/des Vertreters/in hervorgehen. Darüber hinaus ist anzukreuzen, ob es sich um eine fachbezogene, funktionsgebundene oder allgemeine Fortbildung handelt. Sollte es dienstliche und gewichtige Gründe geben, warum Sie an einer Fortbildung teilnehmen sollen oder müssen, dann wäre es gut, wenn Ihnen Ihre Führungskraft eine kurze Begründung im Feld "Hinweise der Dienststelle" einträgt.

Diese teilnahmerelevanten Hinweise sind für die spätere Freigabe Ihrer Anmeldung durch da[s Fortbildungsteam](#page-4-3) SenInnDS erforderlich. In 80 % der Anmeldungen, haben sich zwei oder mehr Beschäftigte für die gleiche Fortbildung angemeldet. Da[s Fortbildungsteam](#page-4-3) SenInnDS muss bei der Freigabe der Anmeldungen eine Priorisierung vornehmen. Die Angabe, dass es "dienstlich dringend erforderlich ist" reicht für eine vergleichende Bewertung von weiteren Anmeldungen zum gleichen Kurs nicht aus! Die "dringenden dienstlichen Interessen" **müssen** näher erläutert werden.

### <span id="page-12-0"></span>**7.2.2 eVAk-Anmeldung**

Im zweiten Schritt erfolgt die eVAk-Anmeldung [nach den Schilderungen zu 7.1.2.](#page-10-0)

## <span id="page-12-1"></span>**7.3 Internes Anmeldeverfahren für Hallen- und Platzwarte der Abteilung IV**

### <span id="page-12-2"></span>**7.3.1 Einholung der internen Zustimmung**

Hallen- und Platzwarte der Sporteinrichtungen Olympiapark, Ludwig-Jahn-Sportpark, Sportforum und Sportanlage Paul-Heyse-Straße holen bitte die interne Zustimmung zur Teilnahme an einer Einzel-Fortbildung [nach den](#page-9-5)  [Schilderungen zu 7.1.1](#page-9-5) ein. Bei Sammelanmeldungen zu Fortbildungen werden die internen Zustimmungen über die jeweiligen Bereichsleiterinnen und Bereichsleiter bzw. Führungskräfte der jeweiligen Sportstätte koordiniert.

### <span id="page-12-3"></span>**7.3.2 eVAk-Anmeldung**

Für die Hallen- und Platzwarte der Sporteinrichtungen Olympiapark, Ludwig-Jahn-Sportpark, Sportforum und Sportanlage Paul-Heyse-Straße besteht eine Sonderregelung zur eVAk-Anmeldung. Die Büroleitung der Abteilung IV ist hierüber informiert.

## <span id="page-12-4"></span>**7.4 Internes Anmeldeverfahren für beamtete Nachwuchskräfte und Trainees**

Im Jahr 2018 stehen Änderungen im internen Anmeldeverfahren an. Bis zu einer Neuregelung gilt das in 7.4.1 und 7.4.2 beschriebene Verfahren fort.

### <span id="page-12-5"></span>**7.4.1 Einholung der internen Zustimmung**

Ich empfehle Ihnen, **vor** einer Anmeldung für eine Veranstaltung in der [eVAk,](https://www.berlin.de/vak/evak)

• mit Ihrer / m Vertreter / in und

• mit Ihrer Führungskraft in der Abordnungsstation (Behörde) über den Besuch der Veranstaltung zu sprechen, ob die Vertretung während Ihrer Abwesenheit gewährleistet werden kann und ob die Führungskraft Ihrer Teilnahme zustimmt. Kann Ihre Kollegin / Ihr Kollege Sie während der Fortbildung vertreten und hat die Führungskraft keine Einwände gegen Ihre Teilnahme, holen Sie die Zustimmungen Ihrer/s Vertreters/-in bzw. Ihrer Führungskraft bitte **per eMail** ein.

**Sie können jedoch auch** [zuerst mit 7.4.2](#page-13-0) beginnen, **wenn die Zustimmungen von vorneherein klar sind**. **Es sei denn**, dass die Veranstaltung in der darauffolgenden Abordnungsstelle (Behörde) stattfindet. Sollte das der Fall sein, holen Sie bitte stattdessen die Zustimmung bei der/m für Sie [zuständigen/m Bearbeiter/in der Ausbildungs-](http://www.berlin.de/sen/inneres/personal/ausbildungs-und-einstellungsbehoerde/einstieg-karriere/betreuung-von-nachwuchskraeften/) und Einstel[lungsbehörde SenInnDS](http://www.berlin.de/sen/inneres/personal/ausbildungs-und-einstellungsbehoerde/einstieg-karriere/betreuung-von-nachwuchskraeften/) (ZS B 1) ein. Bitte informieren Sie Ihre Führungskraft in der nächsten Abordnungsstelle (Behörde), wenn Sie an der beantragten Veranstaltung teilnehmen dürfen.

### **Für die Freigabe Ihrer Anmeldung durch das [Fortbildungsteam](#page-4-3) SenInnDS ist die Einholung der Zustimmungen bindend vorgesehen.**

Das bedeutet:

• Die Freigabe der [eVAk-Anmeldung](#page-10-0) erfolgt erst dann, wenn die Zustimmung der Führungskraft aus der Abordnungsbehörde und die Zustimmung durch die Ausbildungs- und Einstellungsbehörde vorliegt. Das [Fortbildungsteam](#page-4-3) SenInnDS holt automatisch die Zustimmung in der Ausbildungs- und Einstellungsbehörde ein.

Die Führungskraft prüft Ihren Fortbildungsantrag, ob ein dienstliches Interesse besteht **und** ob Ihre Abwesenheit organisatorisch umgesetzt werden kann. Aus der Zustimmung der Führungskraft sollte hervorgehen, ob es sich um eine fachbezogene, funktionsgebundene oder allgemeine Fortbildung handelt. Sollte es dienstliche und gewichtige Gründe geben, warum Sie an einer Fortbildung teilnehmen sollen oder müssen, dann wäre es gut, wenn Ihnen Ihre Führungskraft eine kurze Begründung benennt.

Diese teilnahmerelevanten Hinweise sind für die spätere Freigabe Ihrer Anmeldung durch da[s Fortbildungsteam](#page-4-3) SenInnDS erforderlich. In 80 % der Anmeldungen, haben sich zwei oder mehr Beschäftigte für die gleiche Fortbildung angemeldet. Da[s Fortbildungsteam](#page-4-3) SenInnDS muss bei der Freigabe der Anmeldungen eine Priorisierung vornehmen. Die Angabe, dass es "dienstlich dringend erforderlich ist" reicht für eine vergleichende Bewertung von weiteren Anmeldungen zum gleichen Kurs nicht aus! Die "dringenden dienstlichen Interessen" **müssen** näher erläutert werden.

### <span id="page-13-0"></span>**7.4.2 eVAk-Anmeldung**

Im zweiten Schritt erfolgt die eVAk-Anmeldung [nach den Schilderungen zu 7.1.2.](#page-10-0)

### <span id="page-13-1"></span>**7.5 Internes Anmeldeverfahren für tarifbeschäftigte Nachwuchskräfte**

Im Jahr 2018 stehen Änderungen im internen Anmeldeverfahren an. Bis zu einer Neuregelung gilt das in 7.4.1 und 7.4.2 beschriebene Verfahren fort.

### <span id="page-13-2"></span>**7.5.1 Einholung der internen Zustimmung**

Ich empfehle Ihnen, **vor** einer Anmeldung für eine Veranstaltung in der [eVAk,](https://www.berlin.de/vak/evak)

• mit Ihrer / m Praxisanleiter / in und

• mit Ihrer Führungskraft im Einsatzbereich (Behörde) über den Besuch der Veranstaltung zu sprechen, ob die Vertretung während Ihrer Abwesenheit gewährleistet werden kann und ob die Führungskraft Ihrer Teilnahme zustimmt. Kann Ihre Praxisanleiterin / Ihr Praxisanleiter Sie während der Fortbildung vertreten und hat die Führungskraft keine Einwände gegen Ihre Teilnahme, holen Sie die Zustimmungen Ihrer/s Praxisanleiterin / Ihres Praxisanleiters bzw. Ihrer Führungskraft bitte **per eMail** ein.

#### **Sie können jedoch auch** [zuerst mit 7.5.2](#page-14-0) beginnen, **wenn die Zustimmungen von vorneherein klar sind**. **Es sei denn**, dass die Veranstaltung in dem darauffolgenden Ausbildungsabschnitt (Behörde) stattfindet. Sollte das der Fall sein, holen Sie bitte stattdessen die Zustimmung bei der/m für Sie [zuständigen/m Bearbeiter/in der Ausbil](http://www.berlin.de/sen/inneres/personal/ausbildungs-und-einstellungsbehoerde/einstieg-karriere/betreuung-von-nachwuchskraeften/)dungs- [und Einstellungsbehörde SenInnDS](http://www.berlin.de/sen/inneres/personal/ausbildungs-und-einstellungsbehoerde/einstieg-karriere/betreuung-von-nachwuchskraeften/) (ZS B 1) ein. Bitte informieren Sie Ihre / n Praxisanleiter / in dem nächsten

Einsatzbereich (Behörde), wenn Sie an der beantragten Veranstaltung teilnehmen dürfen.

### **Für die Freigabe Ihrer Anmeldung durch das [Fortbildungsteam](#page-4-3) SenInnDS ist die Einholung der Zustimmungen bindend vorgesehen.**

Das bedeutet:

• Die Freigabe der [eVAk-Anmeldung](#page-10-0) erfolgt erst dann, wenn die Zustimmung der Führungskraft aus der Einsatzbehörde und die Zustimmung durch die Ausbildungs- und Einstellungsbehörde vorliegt. Das [Fort](#page-4-3)[bildungsteam](#page-4-3) SenInnDS holt automatisch die Zustimmung in der Ausbildungs- und Einstellungsbehörde ein.

Die Führungskraft prüft Ihren Fortbildungsantrag, ob ein dienstliches Interesse besteht **und** ob Ihre Abwesenheit organisatorisch umgesetzt werden kann. Aus der Zustimmung der Führungskraft sollte hervorgehen, ob es sich um eine fachbezogene, funktionsgebundene oder allgemeine Fortbildung handelt. Sollte es dienstliche und gewichtige Gründe geben, warum Sie an einer Fortbildung teilnehmen sollen oder müssen, dann wäre es gut, wenn Ihnen Ihre Führungskraft eine kurze Begründung benennt.

Diese teilnahmerelevanten Hinweise sind für die spätere Freigabe Ihrer Anmeldung durch da[s Fortbildungsteam](#page-4-3) SenInnDS erforderlich. In 80 % der Anmeldungen, haben sich zwei oder mehr Beschäftigte für die gleiche Fortbildung angemeldet. Da[s Fortbildungsteam](#page-4-3) SenInnDS muss bei der Freigabe der Anmeldungen eine Priorisierung vornehmen. Die Angabe, dass es "dienstlich dringend erforderlich ist" reicht für eine vergleichende Bewertung von weiteren Anmeldungen zum gleichen Kurs nicht aus! Die "dringenden dienstlichen Interessen" **müssen** näher erläutert werden.

#### <span id="page-14-0"></span>**7.5.2 eVAk-Anmeldung**

Im zweiten Schritt erfolgt die eVAk-Anmeldung [nach den Schilderungen zu 7.1.2.](#page-10-0)

## <span id="page-14-1"></span>**7.6 Internes Anmeldeverfahren für abgeordnete oder von anderen Behörden abgeordneten Stamm-Dienstkräften**

### <span id="page-14-2"></span>**7.6.1 Internes Anmeldeverfahren für von SenInnDS zu anderen Behörden abgeordnete Dienstkräfte**

Für von SenInnDS zu anderen Behörden abgeordnete Dienstkräfte gilt [7.1.1](#page-9-5) un[d 7.1.2](#page-10-0) entsprechend. Der einzige Unterschied liegt darin, dass Sie die Absprachen und Genehmigungen von Ihrer/m Vertreter/in bzw. Ihrer Führungskraft in der Abordnungsbehörde einholen müssen. Ihr eVAk-Account ist weiterhin Ihrer Stamm-Behörde SenInnDS zugeordnet.

### <span id="page-14-3"></span>**7.6.2 Anmeldeverfahren für von anderen Behörden zu SenInnDS abgeordneten Dienstkräften**

Sind Sie von einer anderen Behörde des Landes Berlin zu SenInnDS abgeordnet, sprechen Sie mit [Ihrer/m zustän](http://www.berlin.de/vak/wir-ueber-uns/fortbildungs-beauftrage/artikel.34180.php)[diger/m Fortbildungsbeauftragten,](http://www.berlin.de/vak/wir-ueber-uns/fortbildungs-beauftrage/artikel.34180.php) ob [Ihre Behörde an der eVAk teilnimmt](https://www.berlin.de/vak/evak-faq/artikel.577294.php) und wie das interne Anmeldeverfahren angewendet wird. Ggf. melden Sie sich bitte mit Ihrem eVAk-Account bei Ihrer Stamm-Behörde an.

Sind Sie von einer anderen Behörde des Bundes, einer Landes- oder Kommunalverwaltung zu SenInnDS abgeordnet, sprechen Sie bitte den [Fortbildungsbeauftragten SenInnDS](#page-19-0) an.

### <span id="page-14-4"></span>**7.7 Internes Anmeldeverfahren für Praktikantinnen und Praktikanten**

### <span id="page-14-5"></span>**7.7.1 Einholung der internen Zustimmung**

Absolvieren Sie ein Praktikum bei SenInnDS und sind **nicht Beschäftigte/r des Landes Berlin**, dann können Sie sich grundsätzlich für eine Fortbildung an der VAk anmelden, wenn

- es sich um ein verpflichtendes Praktikum handelt,
- die Fortbildung für die Wahrnehmung des Aufgabenbereiches geeignet ist.

Praktikantinnen und Praktikanten holen die Zustimmung für den Besuch einer Veranstaltung bei Ihrer / m Praxisanleiter / in bzw. der für sie zuständigen Führungskraft formlos, aber schriftlich ein.

### <span id="page-14-6"></span>**7.7.2 Anmeldung durch das Fortbildungsteam**

Praktikantinnen und Praktikanten, die sich für eine Fortbildung an der VAk anmelden wollen, sprechen bitte de[n Fortbildungsbeauftragten SenInnDS](#page-19-0) an.

# <span id="page-15-0"></span>**8 Anmeldung für eine kostenpflichtige Veranstaltung**

Kostenpflichtige Veranstaltungen der VAk erkennen Sie am "**goldenen**" Eurosymbol neben der Kursnummer:

![](_page_15_Picture_206.jpeg)

<span id="page-15-3"></span>*Abbildung 16 - Kostenpflichtige Kurse mit Eurosymbol*

In der Regel sind z. B. spezielle IT-Fortbildungen, die von externen IT-Systemhäusern durchgeführt werden, als auch Fortbildungen im technischen Bereich für alle Behörden des Landes Berlin **kostenpflichtig**.

Es obliegt in Ihrer eigenen Verantwortung, dass Sie vor oder spätestens parallel zu Ihrer [eVAk-Anmeldung](#page-10-0) die internen Absprachen und Genehmigungen für eine **kostenpflichtige** Teilnahme selbständig einholen. Wenn es sich um eine Anmeldung für eine [entgeltfreie Veranstaltung](#page-9-3) handelt, lesen Sie bitte bei [Nr. 7](#page-9-3) weiter.

## <span id="page-15-1"></span>**8.1 Internes Anmeldeverfahren für Stamm-Dienstkräfte und Stamm-Dienstkräfte der Abteilung II**

Parallel zu Ihrer [eVAk-Anmeldung](#page-10-0) **müssen** kostenpflichtige Fortbildungen zusätzlich formlos, aber schriftlich beantragt werden.

**Hinweis mit der Bitte um Beachtung**: Die Zustimmung Ihrer Führungskraft zur Teilnahme an einer kostenpflichtigen Fortbildung an der VAk ist nur mit der eVAk-Anmeldung **nicht** ausreichend. Teilnehmergebühren werden aus dem Titel 525 01 (Aus- und Fortbildung) finanziert. Dieser Titel fällt in den Verantwortungsbereich von ZS A 3. Daher erfolgt die Bearbeitung bzw. die Entscheidung durch das [Fortbildungsteam](#page-4-3) bei ZS A 3, ob die Teilnehmergebühren übernommen werden.

Kostenpflichtige Fortbildungen der VAk beantragen Sie bitte formlos, aber schriftlich **mit Begründung** über Ihre Führungskraft an Herrn Reimer - ZS A 3 Re. Der Antrag auf Übernahme der Teilnehmergebühren muss **spätestens vier Wochen vor dem Meldeschluss der VAk** vorliegen. Sie können den Antrag beschleunigen, indem sie ihn nach der Zustimmung Ihrer Führungskraft persönlich abgeben oder digitalisieren und per eMail zusenden.

Die Freigabe Ihrer eVAk-Anmeldung zum [Meldeschluss](https://www.berlin.de/vak/evak-faq/evak-glossar/#ms) der VAk kann nur erfolgen, wenn Ihr Antrag auf Kostenübernahme rechtzeitig **mit** Begründung vorliegt.

## <span id="page-15-2"></span>**8.2 Internes Anmeldeverfahren für Hallen- und Platzwarte der Abteilung IV**

Parallel zu Ihrer [eVAk-Anmeldung](#page-10-0) **müssen** kostenpflichtige Fortbildungen zusätzlich formlos, aber schriftlich beantragt werden. Für die Hallen- und Platzwarte der Sporteinrichtungen Olympiapark, Ludwig-Jahn-Sportpark, Sportforum und Sportanlage Paul-Heyse-Straße besteht eine Sonderregelung bei der Beantragung für kostenpflichtige Fortbildungen an der VAk. Die leitenden Führungskräfte für die Sportstätten Olympiapark und Ludwig-Jahn-Sportpark sowie Sportforum und Sportanlage Paul-Heyse-Straße und die Büroleitung der Abteilung IV sind hierüber informiert.

Die Freigabe Ihrer eVAk-Anmeldung zum [Meldeschluss](https://www.berlin.de/vak/evak-faq/evak-glossar/#ms) der VAk kann nur erfolgen, wenn Ihr Antrag auf Kostenübernahme rechtzeitig **mit** Begründung von Ihren Führungskräften vorliegt.

### <span id="page-16-0"></span>**8.3 Internes Anmeldeverfahren für beamtete Nachwuchskräfte und Trainees**

Parallel zu Ihrer [eVAk-Anmeldung](#page-10-0) **müssen** kostenpflichtige Fortbildungen zusätzlich formlos, aber schriftlich beantragt werden.

Die generelle Regelung gilt nicht nur für kostenpflichtige Fortbildungen an der VAk, sondern auch für alle sonstigen Bildungsträger:

- Für die Teilnahme an **fachbezogenen** kostenpflichtigen Fortbildungen während des Einsatzes in einer Verwaltungsstation, muss für die Finanzierung die Einsatz-Dienstbehörde bzw. Dienststelle aufkommen.
- Für die Teilnahme an **allgemeinen** kostenpflichtigen Fortbildungen, die den Status der/des Probebeamten/in, Referendars/in bzw. Trainees berühren, muss für die Finanzierung SenInnDS aufkommen.

Darüber hinaus bitte ich Sie, bei allen allgemeinen kostenpflichtigen Fortbildungen die Ihren Status betreffen, spätestens **sechs Wochen vor dem Meldeschluss der VAk** schriftlich mit Begründung auf dem Dienstweg **über** SenInnDS – ZS B 1 – an SenInnDS – ZS A 3 Re – den Besuch zu beantragen.

Wenn es sich um fachbezogene kostenpflichtige Fortbildungen während Ihres Einsatz in einer Verwaltungsstation handelt, beachten Sie bitte entsprechende Regelungen der Dienstbehörden und Dienststellen. Wenn Sie unsicher sind, wer für die Teilnehmergebühren aufkommt, fragen Sie bitte i[m Fortbildungsteam](#page-4-3) SenInnDS nach.

## <span id="page-16-1"></span>**8.4 Internes Anmeldeverfahren für tarifbeschäftigte Nachwuchskräfte**

Die Regelungen zu [8.3](#page-16-0) gelten entsprechend. Anträge auf Übernahme der Teilnehmergebühren sind **über** die Ausbildungsleitung an SenInnDS – ZS A 3 Re zu leiten.

## <span id="page-16-2"></span>**8.5 Internes Anmeldeverfahren für abgeordnete oder von anderen Behörden abgeordneten Stamm-Dienstkräften**

#### Für **von SenInnDS zu anderen Behörden abgeordnete Dienstkräfte** gilt [8.1](#page-15-1) entsprechend.

Der einzige Unterschied liegt darin, dass Sie die Absprachen und Genehmigungen von Ihrer/m Vertreter/in bzw. Ihrer Führungskraft in der Abordnungsbehörde einholen müssen. Ihr eVAk-Account ist weiterhin Ihrer Stamm-Behörde SenInnDS zugeordnet.

Für von anderen Behörden zu SenInnDS abgeordneten Dienstkräften gilt [7.6.2](#page-14-3) entsprechend.

# <span id="page-16-3"></span>**9 Aufgaben des Fortbildungsteams SenInnDS**

Das [Fortbildungsteam](#page-4-3) SenInnDS hat im Rahmen Ihrer eVAk-Anmeldung folgende Aufgaben:

- Steuerung des internen Anmeldeprozesses,
- Formale und inhaltliche Prüfung Ihrer eVAk-Anmeldung (u.a. durch Einsichtnahme in den Workflow, ggf. Teilnehmerdaten und Historie),
- bei kostenpflichtigen Veranstaltung erfolgt eine Prüfung auf Übernahme der Teilnehmergebühren,
- Vergabe von Prioritäten je Veranstaltung,
- Information und / oder Beteiligung der Beschäftigtenvertretungen, verbindliche Freigabe Ihrer eVAk-Anmeldung,
- administrative Aufgaben zur Abwicklung der eVAk-Anmeldung.

# <span id="page-16-4"></span>**10 Status Ihrer Anmeldung**

Den [Anmeldestatus](https://www.berlin.de/vak/evak-faq/evak-glossar/#as) Ihrer [eVAk-Anmeldung](#page-10-0) können Sie jederzeit unter dem Menüpunkt "Meine Veranstaltungen" in Ihrem persönlichen eVAk-Account einsehen. Der Anmeldestatus ändert sich, sobald SenInnDS oder die VAk Ihre Anmeldung weiterbearbeitet hat oder eine Entscheidung über Ihre Teilnahme gefallen ist.

#### **Hinweis mit der Bitte um Beachtung:**

Es obliegt alleine der VAk zu entscheiden, ob Sie eine Fortbildung besuchen können. Die VAk ist in allen Fortbildungen ihres Programms Auftraggeber, egal welche Institution oder mit welchen Dozentinnen und Dozenten die Fortbildungen durchgeführt werden.

Daher sind Sie auch nicht berechtigt eigenmächtig mit beauftragten Institutionen, wie z. B. IT-Systemhäusern, der Akademie für Notfallmanagement und Brandschutz GmbH usw. oder mit den Dozentinnen oder Dozenten direkt in Kontakt zu treten, um noch an einer Fortbildung teilnehmen zu können, eine Veranstaltung zu wechseln oder sich abzumelden. Das gilt sowohl für kostenpflichtige als auch für kostenfreie Fortbildungen. Die beauftragten Institutionen handeln im Auftrag der VAk Berlin. Wenn Ihr Status in der eVAk auf "abgelehnt" steht, **ist die Absage der VAk bindend**. Sie können sich dann nur für den nächsten Seminartermin anmelden. Nur die VAk kann bis zum Seminarbeginn entscheiden, ob freie Teilnehmerplätze an noch nicht berücksichtigte Beschäftigte (Nachrücker/innen) des **Landes Berlin** vergeben werden. Alle Kurse an der VAk sind kontingentiert je nach Anmeldezahlen aus den Behörden. Den Überblick über die Anmeldungen aus den Behörden des Landes Berlin hat nur die VAk und vergibt je nach Größe der Behörde die Teilnehmerplätze.

Der primäre Ansprechpartner für Sie ist die VAk und sind die [Fortbildungsbeauftragten](http://www.berlin.de/vak/wir-ueber-uns/fortbildungs-beauftrage/artikel.34180.php) (und das [Fortbildungsteam\)](#page-4-3) in den Behörden. Die für Fortbildung verantwortlichen Mitarbeiterinnen und Mitarbeiter können einer Ablehnung widersprechen und sich stark machen für eine Teilnahme. Die endgültige Entscheidung obliegt aber der VAk als Landesdienstleister.

# <span id="page-17-0"></span>**11 Entscheidung der VAk über Ihre Teilnahme**

Die VAk entscheidet **nicht** nach dem zeitlichen Eingang Ihrer Anmeldung, sondern **immer nach** [Meldeschluss](https://www.berlin.de/vak/evak-faq/evak-glossar/#ms) über die vorliegenden Anmeldungen. Die Zusage oder Absage liegt **ca. 7 Tage nach Meldeschluss** in Ihrem persönlichen Account der eVAk unter dem Menüpunkt "**Meine Veranstaltungen**" als downloadbares pdf-Dokument vor. Informieren Sie sich über den Stand Ihrer Anmeldung(en) durch regelmäßige Besuche Ihres persönlichen Accounts in der [eVAk.](https://www.berlin.de/vak/programm/index.php) Sie können sich von jedem Ort, die Informationen auf Ihren PC oder auf Ihre Mobilgeräte herunterladen.

**Hinweis:** Parallel wird Ihnen für eine Übergangszeit noch ein Printdokument übersandt, bevor der Geschäftsprozess in der VAk für alle Behörden auf dem analogen Weg eingestellt wird.

Die Büroleitungen der SenInnDS Stamm (außer Abteilung II) werden per eMail über Kurszusagen informiert. Die Büroleitung der Abteilung II wird per Fachpost oder telefonisch informiert.

Nach Ihrer Seminarteilnahme an der VAk liegt die Teilnahmebescheinigung als downloadfähiges pdf-Dokument in Ihrem persönlichen Account der [eVAk](https://www.berlin.de/vak/programm/index.php) vor. Laden Sie sich Ihre Teilnahmebescheinigung von jedem Ort auf Ihren PC oder auf Ihre Mobilgeräte herunter.

**Hinweis:** Parallel wird Ihnen für eine Übergangszeit noch ein Printdokument übersandt, bevor der Geschäftsprozess in der VAk für alle Behörden auf dem analogen Weg eingestellt wird. Die VAk arbeitet mit dem LVwA an einer Lösung, dass die Teilnahmebescheinigungen nach Ihrer Zustimmung Ihrer Personalakte im LVwA direkt zugeführt werden.

# <span id="page-17-1"></span>**12 Verwaltung Ihrer dienstlichen und persönlichen Daten**

Bitte sorgen Sie eigenverantwortlich dafür, dass Ihre in der [eVAk](https://www.berlin.de/vak/programm/index.php) gespeicherten dienstlichen und persönlichen Daten stets auf dem aktuellen Stand sind. Dies gilt insbesondere für:

- **Stellenzeichen**
- Telefon (dienstlich)
- eMail (dienstlich)
- Tätigkeit
- seit / ab
- nichtplanmäßige Dienstkraft (nur Nachwuchskräfte)
- private Angaben (nur Nachwuchskräfte)

**Ausnahme**: Für Dienstkräfte der Abteilung II gelten besondere Regelungen des Geheimschutzes.

Leider kommt es immer wieder dazu, dass z. B. Zusagen nicht rechtzeitig zugestellt werden können, kurzfristig über Kursabsagen oder Terminverschiebungen nicht informiert werden kann oder freie Plätze nicht vergeben werden können, weil die dienstlichen Angaben fehlen oder nicht mehr korrekt sind. Auf die Daten in der eVAk greifen sowohl die [Ansprechpartnerinnen und Ansprechpartner](http://www.berlin.de/vak/wir-ueber-uns/kontakt/) der VAk als auch da[s Fortbildungsteam](#page-4-3) SenInnDS zurück.

#### **Glossar:**

- **Stellenzeichen**: Abgeordnete Stamm-Dienstkräfte, beamtete Nachwuchskräfte und Trainees geben bitte die Abordnungsbehörde (auch wenn diese bei SenInnDS eingesetzt sind) und das Stellenzeichen wie folgt an: z. Zt. SenFin - III C 42 Gu Bei abgeordneten tarifbeschäftigten Nachwuchskräften steht beim Stellenzeichen die Bezeichnung "über die Ausbildungsleitung". Hier sind keine Änderungen vorzunehmen. Es sei denn, ein Ausbildungsverhältnis liegt nicht mehr vor. **Telefon (dienstlich)**: Abgeordnete Stamm-Dienstkräfte, beamtete Nachwuchskräfte und Trainees geben bitte hier
- die dienstliche Telefonnummer incl. Behördeneinwahl in der Abordnungsstation wie folgt an: 030 / 9(0)2 69 – 77 55
- **E-Mail (dienstlich)**: Abgeordnete Stamm-Dienstkräfte, beamtete Nachwuchskräfte und Trainees geben bitte hier die dienstliche eMail-Adresse der Abordnungsstation an, wie z. B. Jens.Meier@vak.berlin.de.

# <span id="page-18-0"></span>**13 Weitere Hilfen zur Verwendung der eVAk**

- eVAk [elektronische Verwaltungsakademie Berlin](https://www.berlin.de/vak/evak)
- eVAk [Lernvideo](http://www.berlin.de/vak/evak-faq/artikel.424643.php#video)
- eVAk [Häufige Fragen](http://www.berlin.de/vak/evak-faq/artikel.424644.php)
- eVAk [Kundennummer beantragen](http://www.berlin.de/vak/dokumente/pdf/formulare/Kundennummer_VAk.pdf)
- eVAk [Handreichung für Teilnehmende](http://www.berlin.de/vak/dokumente/pdf/informationen/Tutorial_Person.pdf)
- eVAk [Workflow Anmeldung](http://www.berlin.de/vak/dokumente/pdf/Anmeldung.svg)
- [Behörden in der eVAk](http://www.berlin.de/vak/evak-faq/artikel.577294.php)

# <span id="page-18-1"></span>**14 Ausblick**

Ab 01.01.2018 können von SenInnDS beauftragte Inhouse-Seminare bei der VAk über die eVAk abgewickelt werden. Weitere Details in Kürze über interne Bekanntmachnung.

# <span id="page-18-2"></span>**15 Ba**r**rierefreiheit**

Dieses eVAk-Handbuch wurde barrierefrei gestaltet. Ein Barrierefreiheitsbericht liegt dem Dokument bei. Wenn Sie etwas nicht lesen oder verstehen können, wenden Sie sich bitte an den Aus- [und Fortbildungsbeauftragten](#page-19-0) der Senatsverwaltung für Inneres und Sport.

#### **Abbildungsverzeichnis**

![](_page_19_Picture_180.jpeg)

Impressum:

**Senatsverwaltung für Inneres und Sport Abteilung Zentraler Service** Aus- und Fortbildungsbeauftragter

<span id="page-19-0"></span>Herr Joachim Jacobs - ZS A 3 Ja - Tel: (030) 90 223-20 80 Telefon Berliner Landesnetz: 9223-20 80 PC-Fax: (030) 90 28-45 24 PC-Fax Berliner Landesnetz: 928-45 24 eMail[: Joachim.Jacobs@seninnsport.berlin.de](mailto:Joachim.Jacobs@seninnsport.berlin.de)